# TRANSACT MOBILE: A How-To Guide

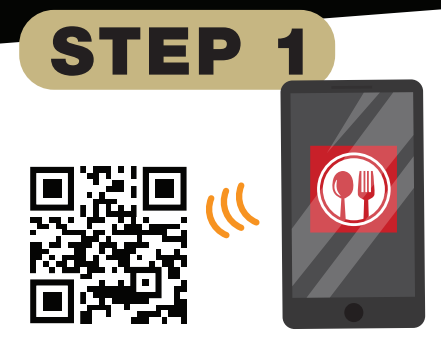

Download the Transact Mobile app. Scan the QR code or visit the Google Play or Apple store. It's free!

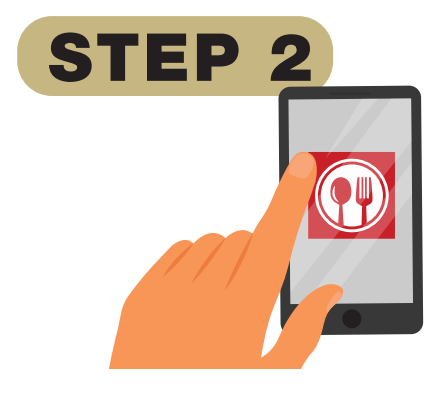

## Fill out your profile.

Select UCCS as your school, and enter your info. If you have Clyde's Cash, your Lion OneCard will show up under Payment Methods.

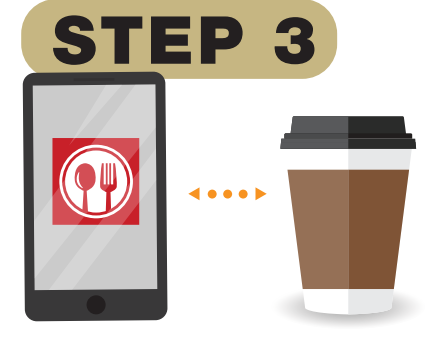

### Use the app to order.

With Transact Mobile, you can order in advance, specify a pick up time, browse the menu, customize your drink, and much more.

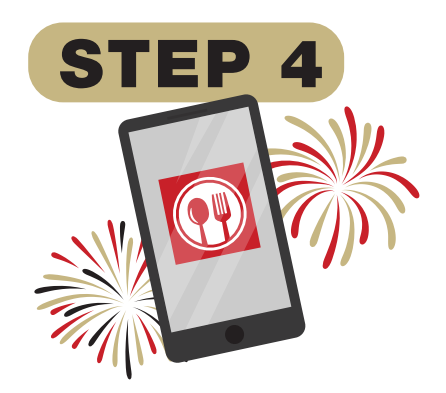

#### Earn rewards!

Accumulate points every time you order with Transact Mobile. These points can be redeemed for items at Big Cat Coffee. Follow @UCCSCampusDining on Instagram to hear about opportunities to earn extra points!

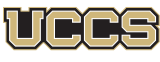

 $\Rightarrow$  Dining and Hospitality Services UNIVERSITY OF COLORADO COLORADO SPRINGS

#### LOYAL COFFEE  $* \times V$  $C.S.C0.$